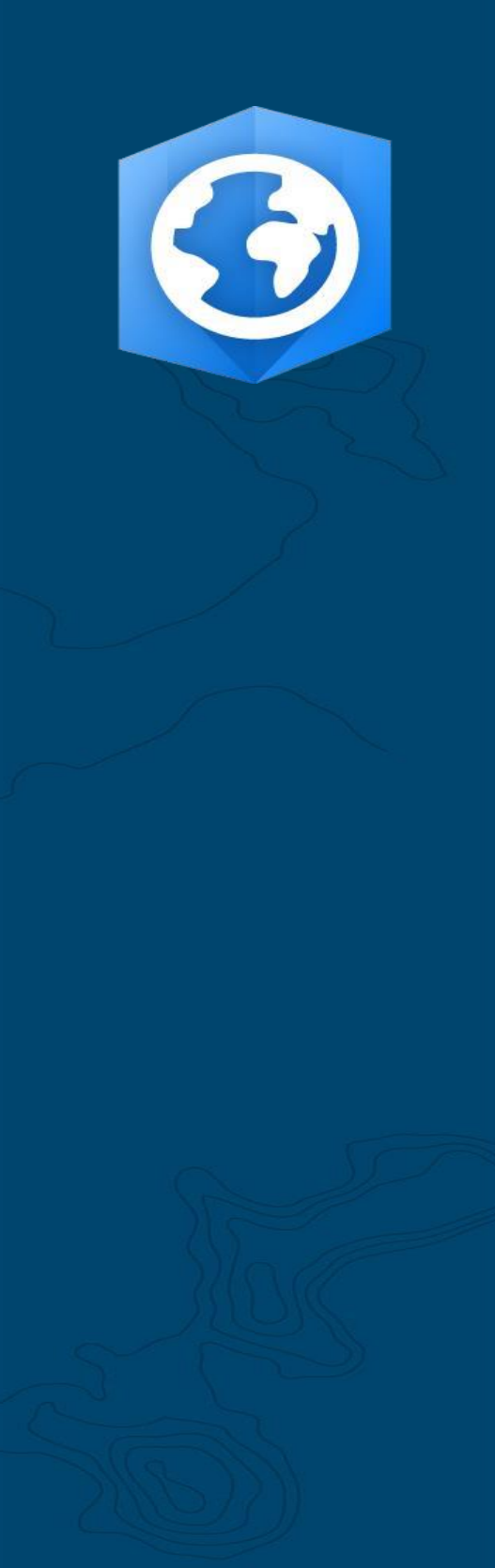

Data di pubblicazione: giugno 2021 Aggiornamento: gennaio 2023

# Guida alla migrazione di ArcGIS Pro

Attività essenziali per la migrazione della tua organizzazione da ArcMap a ArcGIS Pro.

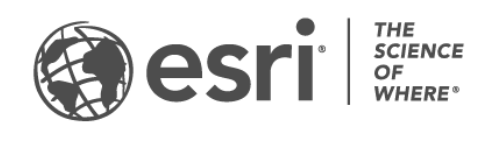

### Elenco di controllo attività

#### ATTIVITÀ COMPLETATA

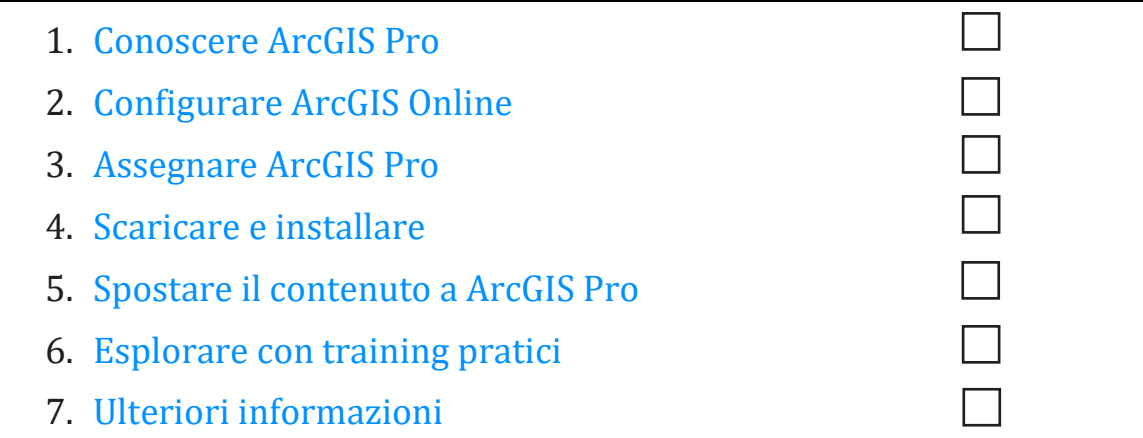

## <span id="page-2-0"></span>1. Conoscere ArcGIS Pro

Siamo lieti che tu abbia deciso di migrare la tua organizzazione ad ArcGIS Pro, il GIS desktop di nuova generazione di Esri. Quando hai anni di flussi di lavoro, dati e competenze consolidati costruiti attorno a un software, la migrazione può sembrare scoraggiante. Lo scopo della presente guida è rendere il processo più gestibile. Il tempo impiegato per la consultazione sarà ampiamente ripagato dai vantaggi derivanti da ArcGIS Pro.

#### Caratteristiche principali di ArcGIS Pro

Rilasciato per la prima volta nel 2015, ArcGIS Pro è un componente desktop del sistema ArcGIS integrato di Esri. Non è un aggiornamento di ArcMap, ma una nuova applicazione progettata per mantenere le stesse funzionalità incorporando la tecnologia più moderna. ArcGIS Pro offre elaborazione più potente, un design intuitivo e accessibile, funzionalità di condivisione avanzate e molto altro.

I vantaggi della migrazione ad ArcGIS Pro includono:

- **Un'applicazione moderna e veloce:** ArcGIS Pro è un'applicazione multi-thread a 64 bit. La sua potente elaborazione e il motore di visualizzazione aggiornato consentono analisi e rendering più rapidi.
- **Uno spazio di lavoro intuitivo:** le barre degli strumenti sono sostituite da un nastro personalizzabile che si aggiorna contestualmente a seconda di cosa stai facendo all'interno dell'applicazione. Invece di dover scavare tra barre degli strumenti e finestre di dialogo, gli strumenti di cui hai bisogno vengono visualizzati quando ne hai bisogno.
- **Interfaccia utente personalizzabile**: viste e riquadri agganciabili costituiscono l'area di lavoro ArcGIS Pro. Ciò significa che puoi passare facilmente avanti e indietro tra il lavoro con la simbologia o gli strumenti di geoprocessing e la navigazione tra mappe, tabelle e layout.
- **Design basato su progetto:** l'unità di lavoro per ArcGIS Pro è il [progetto.](https://links.esri.com/projects-in-arcgis-pro) Un singolo progetto può contenere più mappe, scene 3D e layout. I progetti possono essere impacchettati in pochi clic in un comodo formato condivisibile tramite cloud o come file. In alternativa, è possibile aprire ArcGIS Pro senza un progetto per completare le attività di gestione dei dati.
- **Condivisione facile:** ArcGIS Pro è strettamente integrato nel sistema ArcGIS. Contenuti quali progetti, mappe e layer possono essere agevolmente condivisi su ArcGIS Online e ArcGIS Enterprise. [ArcGIS Living Atlas of the World](https://livingatlas.arcgis.com/en/) [è una risorsa](https://livingatlas.arcgis.com/en/)  [di dati e mappe di base curata da Esri che include milioni di dataset di terze parti](https://livingatlas.arcgis.com/en/)  [disponibili in ArcGIS Online.](https://livingatlas.arcgis.com/en/) ArcGIS Pro facilita l'accesso al contenuto web dell'organizzazione e ai dati di Living Atlas da utilizzare nel proprio lavoro.
- **Compatibilità con ArcMap:** mappe, layout, simbologia e modelli creati in qualsiasi versione di ArcMap possono essere [trasferiti in ArcGIS Pro,](https://pro.arcgis.com/en/pro-app/latest/get-started/migrate-content-to-arcgis-pro.htm) in genere senza necessità di modifiche. Gli script Python possono essere facilmente aggiornati per funzionare in ArcGIS Pro. Una volta che i tuoi progetti sono in ArcGIS Pro, troverai tutte le stesse funzionalità disponibili (con pochissime eccezioni) più nuovi aggiornamenti non disponibili in ArcMap. I progetti ArcGIS Pro non possono tornare ad ArcMap, ma è possibile continuare a eseguire sia ArcGIS Pro che ArcMap dalla stessa macchina e utilizzare le stesse origini dati.

#### <span id="page-3-0"></span>Una soluzione per i problemi del mondo reale

Dalla mappatura artistica all'analisi basata sui dati fino ai modelli 3D, ArcGIS Pro offre un'ampia gamma di funzionalità che vengono utilizzate in svariati settori. Grazie alle tue conoscenze di ArcMap, probabilmente sai già cosa intende fare la tua organizzazione con ArcGIS Pro, ma gli scenari seguenti dimostrano come ArcGIS Pro può essere utilizzato per affrontare disparati problemi in modo nuovo.

Ogni scenario è accompagnato da un esercizio di apprendimento pratico, a cui tu o i tuoi colleghi potete tornare dopo aver completato le altre attività di questa guida. Anche per gli utenti GIS esperti, il cambio di software implica una piccola curva di apprendimento. Gli esercizi pratici sono un modo informativo, divertente ed efficace per familiarizzare con il design e le capacità di ArcGIS Pro.

- **Cartografia:** in ArcGIS Pro, puoi creare bellissime mappe e visualizzazioni per evocare un senso del luogo mentre comunichi i dati in modo avvincente. Ad esempio, è possibile visualizzare tendenze ambientali come l[o scioglimento del](https://learn.arcgis.com/en/projects/cartographic-creations-in-arcgis-pro/)  [mar glaciale artico,](https://learn.arcgis.com/en/projects/cartographic-creations-in-arcgis-pro/) ma le possibilità sono infinite. ArcGIS Pro è stato utilizzato per creare la maggior parte delle voci nella galleria [Maps We Love](https://www.esri.com/en-us/maps-we-love/gallery) , la raccolta cartografica illustrativa curata di Esri.
- **Analisi spaziale:** in settori che spaziano dalla vendita al dettaglio, alle risorse naturali e alla sicurezza nazionale, ArcGIS Pro aiuta i professionisti a utilizzare i

dati per affrontare problemi spaziali complessi. Scopri come gli scienziati della conservazione utilizzano l'apprendimento automatico pe[r predire l'habitat delle](https://learn.arcgis.com/en/projects/predict-seagrass-habitats-with-machine-learning/)  [alghe.](https://learn.arcgis.com/en/projects/predict-seagrass-habitats-with-machine-learning/)

• **3D GIS:** è possibile analizzare i dati sia in 2D che in 3D all'interno dello stesso progetto ArcGIS Pro. Modelli 3D avanzati forniscono le visualizzazioni necessarie per prendere decisioni importanti, visualizzate in questa esercitazione di [pianificazione della costruzione.](https://learn.arcgis.com/en/projects/visualize-construction-planning-in-3d/)

**Nota:** ArcGIS Pro ha requisiti di sistema leggermente diversi rispetto ad ArcMap. Prima di procedere, assicurati di soddisfarli. [Ottieni i dettagli qui.](https://pro.arcgis.com/en/pro-app/latest/get-started/arcgis-pro-system-requirements.htm)

### 2. Configurare ArcGIS Online

<span id="page-5-0"></span>Se disponi di una licenza ArcGIS Desktop corrente, possiedi già la licenza ArcGIS Pro e un abbonamento ad ArcGIS Online. ArcGIS Online fornirà il portale che connette te e i membri del tuo team. Il portale consente ai membri del team di condividere i dati e utilizzare le loro licenze ArcGIS Pro su più macchine. Come imparerai nella sezione successiva, è anche il luogo in cui gestirai le licenze. C'è un po 'più di configurazione rispetto al semplice download di file di licenza come hai fatto per ArcMap, ma questa connessione al portale è ciò che consente ad ArcGIS Pro di utilizzare il tipo di collaborazione basata su cloud che è diventata la norma sul posto di lavoro.

**Nota:** se disponi di un'installazione di ArcGIS Enterprise, ignora questa sezione. Per ulteriori informazioni, vedi [Guida alle licenze di ArcGIS.](https://pro.arcgis.com/en/pro-app/latest/get-started/overview-of-named-user-licensing-in-arcgis-enterprise.htm)

Per informazioni dettagliate sulla configurazione di ArcGIS Online, si veda la [Guida](https://assets.esri.com/content/dam/esrisites/media/pdf/implementation-guides/implement-arcgis-online.pdf)  [all'implementazioneArcGIS Online.](https://assets.esri.com/content/dam/esrisites/media/pdf/implementation-guides/implement-arcgis-online.pdf) Non avrai bisogno di leggere l'intera guida: segui semplicemente i passaggi descritti nelle sezioni *Attiva il tuo abbonamento* (pag. 4) e *Aggiungi membri* (pag. 8). L'utilizzo principale di ArcGIS Online sarà la gestione delle licenze ArcGIS Pro.

#### Suggerimenti

- **Usa account Esri esistenti:** se i membri del team hanno impostato account Esri per altri scopi in passato, quando li aggiungi all'organizzazione, seleziona l'opzione che consente di invitarli a utilizzare un account di loro scelta. In questo modo, non dovrai unire due account. Le domande sulle unioni di account possono essere indirizzate al [servizio clienti Esri..](https://www.esri.com/en-us/contact#c=us&t=3)
- **Abilita l'accesso Esri:** questa impostazione deve essere abilitata se si desidera che i membri accedano a siti come Esri Training, Esri Support, Esri Community e My Esri. [Scoprire come.](http://pro.arcgis.com/en/pro-app/get-started/assign-named-user-licenses-in-arcgis-online.htm#ESRI_SECTION1_7CA3347D3D344937B42E3CBAAC00A148)

### <span id="page-6-0"></span>3. Assegnare ArcGIS Pro

Per tutte le app ArcGIS Desktop ad eccezione di ArcGIS Pro, il tipo di licenza è di uso singolo o uso simultaneo. Probabilmente sei abituato a utilizzare ArcGIS License Manager per eseguire il provisioning dei file di licenza macchina per macchina. Come accennato in precedenza, tuttavia, ArcGIS Pro utilizza per impostazione predefinita le licenze Utente con nome, che sono associate agli account utente.

Per ogni licenza ArcGIS Desktop della tua organizzazione, hai anche un tipo di utente Creator tramite ArcGIS Online e una licenza aggiuntiva ArcGIS Pro. Le tue licenze aggiuntive di ArcGIS Pro sono dello stesso livello – Basic, Standard o Advanced – delle tue licenze ArcMap.

Per concedere a qualcuno l'accesso ad ArcGIS Pro, si assegna il [tipo di utente](http://pro.arcgis.com/en/pro-app/get-started/assign-named-user-licenses-in-arcgis-online.htm#ESRI_SECTION1_6235D71AFFC1422EA4D9B91E1CF7638E) [e](http://pro.arcgis.com/en/pro-app/get-started/assign-named-user-licenses-in-arcgis-online.htm#ESRI_SECTION1_6235D71AFFC1422EA4D9B91E1CF7638E) la licenza [aggiuntiva-](http://pro.arcgis.com/en/pro-app/get-started/assign-named-user-licenses-in-arcgis-online.htm#ESRI_SECTION1_FDCDCB40AE6949B8AE03C3D7F1E4D1B0) in ArcGIS Online. Puoi riassegnarli a persone diverse se i membri del tuo team cambiano. Questi membri, a loro volta, possono accedere e utilizzare ArcGIS Pro su qualsiasi computer in cui è installato il programma. Ciò consente una maggiore flessibilità sul posto di lavoro.

Se utilizzi ArcGIS Enterprise, [scopri come configurare le licenze ArcGIS Pro in Portal for](https://enterprise.arcgis.com/en/portal/latest/administer/windows/configure-arcgis-pro-licenses.htm)  [ArcGIS.](https://enterprise.arcgis.com/en/portal/latest/administer/windows/configure-arcgis-pro-licenses.htm)

#### Opzioni di licenza alternative

Sebbene la gestione delle licenze tramite ArcGIS Online sia l'impostazione predefinita, non è necessaria per gli utenti di Desktop. È possibile mantenere la configurazione della licenza utilizzata per ArcMap convertendo uno o più componenti aggiuntivi di ArcGIS Pro in [Uso](http://pro.arcgis.com/en/pro-app/get-started/convert-named-user-licenses-to-single-use.htm)  [singolo](http://pro.arcgis.com/en/pro-app/get-started/convert-named-user-licenses-to-single-use.htm) [o](http://pro.arcgis.com/en/pro-app/get-started/convert-named-user-licenses-to-single-use.htm) [Uso simultaneo.](http://pro.arcgis.com/en/pro-app/get-started/convert-named-user-licenses-to-concurrent-use.htm) I membri dell'organizzazione possono ancora accedere ad ArcGIS Online per condividere mappe e accedere a contenuti Web, ma le loro credenziali non sono associate a una licenza. Invece, la licenza deve essere autorizzata separatamente per ogni macchina, come con ArcMap.

7

### <span id="page-7-0"></span>4. Scaricare e installare

Ora che hai assegnato ArcGIS Pro ai membri del team, il contatto di manutenzione principale della tua organizzazione può scaricare e installare ArcGIS Pro. Questa è la persona che comunica con l'Assistenza clienti Esri e mantiene attivo il tuo software. Se non sei sicuro di chi sia il tuo contatto di manutenzione principale o desideri specificare un nuovo contatto, contatta il [Servizio clienti.](https://www.esri.com/en-us/contact#c=us&t=3) Se non hai questo ruolo, inoltra questa sezione alla persona che lo ha.

Ottieni i passaggi per [scaricare](https://pro.arcgis.com/en/pro-app/latest/get-started/download-arcgis-pro.htm) e [installare](https://pro.arcgis.com/en/pro-app/latest/get-started/install-and-sign-in-to-arcgis-pro.htm) ArcGIS Pro.

#### Suggerimenti

- **Collegamento alla tua organizzazione:** prima di scaricare ArcGIS Pro, è necessario collegare la nuova organizzazione ArcGIS Online a My Esri. Per fare ciò, accedi a My Esri, fai clic sulla scheda Le mie organizzazioni e segui le istruzioni per richiedere le autorizzazioni.
- **Autorizza se necessario:** se hai già assegnato i tipi di utente tramite ArcGIS Online, i membri dell'organizzazione devono semplicemente accedere quando avviano ArcGIS Pro. Se hai convertito le licenze in Uso singolo o Uso simultaneo, dovresti aver ricevuto un'e-mail con i numeri di autorizzazione e ulteriori istruzioni. È inoltre possibile trovare queste informazioni nell'area delle licenze della scheda Le mie organizzazioni in My Esri. Ulteriori informazioni sull'autorizzazione di licenze per [Uso singolo](http://pro.arcgis.com/en/pro-app/get-started/authorize-and-start-arcgis-pro-with-a-single-use-license.htm) e [Uso simultaneo](http://pro.arcgis.com/en/pro-app/get-started/authorize-arcgis-pro-with-concurrent-use-licenses.htm) [.](http://pro.arcgis.com/en/pro-app/get-started/authorize-arcgis-pro-with-concurrent-use-licenses.htm)

#### Consenti ai membri di scaricare il proprio software

Per motivi di sicurezza e gestione, i membri dell'organizzazione non possono scaricare ArcGIS Pro per impostazione predefinita. In qualità di amministratore, potresti voler supervisionare il processo di download. In alternativa, puo[i consentire a ogni membro di](https://doc.arcgis.com/en/arcgis-online/administer/configure-security.htm#ESRI_SECTION1_323F5BC306A542258085A4910D261463)  [scaricare il proprio software.](https://doc.arcgis.com/en/arcgis-online/administer/configure-security.htm#ESRI_SECTION1_323F5BC306A542258085A4910D261463) 

### <span id="page-8-0"></span>5. Spostare contenuto a ArcGIS Pro

Il processo che consente di importare mappe, scene e layout di ArcMap in ArcGIS Pro è semplice. Puoi anche importare i tuoi stili preferiti e gli script Python. A seconda della struttura della tua organizzazione, potresti trovare utili i seguenti flussi di lavoro o volerli inoltrare ai membri del team.

#### Importa un documento ArcMap in ArcGIS Pro

È possibile importare mappe (.mxd), scene (.sxd) e globi (.3DD) nei progetti ArcGIS Pro (.aprx). A seconda del flusso di lavoro pianificato, potresti trovare più conveniente importare molti di questi documenti in un unico progetto.

Inizia con qualsiasi progetto ArcGIS Pro e utilizza il pulsante Importa mappa sulla barra multifunzione per individuare il file desiderato. Quando la mappa si apre, dovrebbe avere lo stesso aspetto di ArcMap. Puoi controllare le tue Notifiche per leggere i messaggi sull'importazione. [Leggi i passi dettagliati.](https://pro.arcgis.com/en/pro-app/get-started/migrate-to-arcgis-pro.htm#ESRI_SECTION1_DA59157149CD49D5A8B92100736B6B99)

#### Importa i tuoi stili in ArcGIS Pro

Gli stili ArcMap (.style) devono essere convertiti in stili ArcGIS Pro (.stylx). Ci sono due modi per farlo. Molti stili sono già stati convertiti per ArcGIS Pro e sono disponibili tramite ArcGIS Online. [Scopri come cercare e aggiungere stili.](https://pro.arcgis.com/en/pro-app/help/projects/connect-to-a-style.htm#ESRI_SECTION2_8F616622F0174618BA8EC5D328E3CDC0) [I](https://pro.arcgis.com/en/pro-app/help/projects/connect-to-a-style.htm#ESRI_SECTION2_8F616622F0174618BA8EC5D328E3CDC0)n alternativa, puoi importare uno stile che hai salvato localmente. [Apprendere come importare gli stili.](https://pro.arcgis.com/en/pro-app/help/projects/connect-to-a-style.htm#ESRI_SECTION1_6994EE9B9B85470BAAD371A046DE3B42)

### Modifica i tuoi script Python per ArcGIS Pro

ArcGIS Pro utilizza Python 3 mentre ArcMap utilizza Python 2. Pertanto, gli script e gli strumenti di geoprocessing personalizzati scritti per ArcMap potrebbero dover essere modificati per funzionare in ArcGIS Pro. Lo strumento di geoprocessing Analyze Tools For Pro può evidenziare le aree di codice in cui è necessario apportare modifiche e l'utilità Python 2to3 può automatizzare gran parte del processo. [Scopri di più sulla migrazione di](https://pro.arcgis.com/en/pro-app/latest/arcpy/get-started/python-migration-for-arcgis-pro.htm)  [Python.](https://pro.arcgis.com/en/pro-app/latest/arcpy/get-started/python-migration-for-arcgis-pro.htm) 

### 6. Esplorare con training pratici

<span id="page-9-0"></span>In ArcGIS Pro avrai accesso ai più recenti avanzamenti del sistema GIS per desktop conservando la possibilità di fare praticamente tutto ciò che facevi in ArcMap. Dovrai comunque dedicare un po' di tempo a utilizzare il software per abituarti a questo nuovo layout. Il design intuitivo di ArcGIS Pro rende facile l'apprendimento del software. Se non sai da dove iniziare, sono disponibili svariate lezioni e documentazioni per aiutarti e guidarti durante il processo.

#### Inizia ad utilizzare ArcGIS Pro

Per un'introduzione completa ad ArcGIS Pro, puoi guardare quest[o seminario per gli utenti](https://www.esri.com/training/catalog/6010a37d03ffb92c80d3d2d1/migrating-to-arcgis-pro-from-arcmap/)  [di ArcMap](https://www.esri.com/training/catalog/6010a37d03ffb92c80d3d2d1/migrating-to-arcgis-pro-from-arcmap/) o completare questo [corso condotto da istruttore.](https://www.esri.com/training/catalog/59161f89dfcdee7bac39d5b3/migrating-from-arcmap-to-arcgis-pro/) Successivamente, è possibile rivedere i [case study](#page-3-0) all'inizio di questa guida e seguire le esercitazioni di accompagnamento.

10

### <span id="page-10-0"></span>7. Ulteriori informazioni

La migrazione ad ArcGIS Pro sarà un processo di apprendimento per te e il tuo team. Le risorse di questa sezione ti aiuteranno a risolvere i problemi, rispondere alle domande e trovare ulteriori corsi di formazione.

- Una guida più approfondita per la transizione ad ArcGIS Pro è fornita nel libro *[Switching to ArcGIS Pro from ArcMap](https://www.esri.com/en-us/esri-press/browse/switching-to-arcgis-pro-from-arcmap-second-edition)* di Maribeth H. Price.
- Per un'esperienza di apprendimento più pratica, sono disponibili dozzine di lezioni gratuite s[u Learn ArcGIS.](https://learn.arcgis.com/en/gallery/#?p=arcgispro) Svariate risorse didattiche sono reperibili anche i[n Esri Academy.](http://www.esri.com/training/Bookmark/F36YP8KD8)
- Unisciti alla community di ArcGIS Pro su **Esri Community**[.](https://community.esri.com/community/gis/applications/arcgis-pro) Qui è possibile partecipare a discussioni e leggere articoli di blog da un gruppo eterogeneo di utenti ArcGIS Pro e personale Esri. Per ulteriori notizie direttamente dai team Esri, segui il [ArcGIS Blog.](https://www.esri.com/arcgis-blog/arcgis-pro/)
- Sfoglia la pagina delle [risorse di ArcGIS Pro](https://www.esri.com/en-us/arcgis/products/arcgis-pro/resources) [.](https://www.esri.com/en-us/arcgis/products/arcgis-pro/resources) Questo è il tuo hub per tutto ciò che riguarda ArcGIS Pro: notizie, materiali didattici, video, documentazione e altro ancora.

#### Risoluzione dei problemi e supporto

Cerchi assistenza con ArcGIS Pro? Sfoglia questa lista.

- Nella [Guida](https://pro.arcgis.com/en/pro-app/latest/get-started/get-started.htm) di ArcGIS Pro è possibile cercare per parola chiave e trovare la documentazione correlata a ogni aspetto, dalla configurazione del programma ai singoli strumenti.
- [Consulta la community di Esri](https://community.esri.com/community/gis/applications/arcgis-pro) e ottieni risposte specifiche da colleghi e membri dei team ArcGIS Pro di Esri.
- Se hai esaurito queste opzioni e hai ancora bisogno di aiuto, contatta l['Assistenza](https://www.esri.com/en-us/contact#c=us&t=5)  [tecnica Esri](https://www.esri.com/en-us/contact#c=us&t=5) per problemi tecnici o [l'Assistenza clienti Esri](https://www.esri.com/en-us/contact#c=us&t=3) per domande sulla licenza.

Visualizza le [domande frequenti](https://pro.arcgis.com/en/pro-app/latest/get-started/arcmap-frequently-asked-questions.htm) nella guida di ArcGIS Pro.